# Test Case Document for Strengthening the password policies

(Security Module Enhancement)

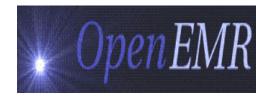

Version 1.0

By Visolve ViCare Team

### Prepared by

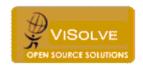

ViSolve Inc.,

Contact: 408.666.4320

EMail: vicare\_engg@visolve.com

www.visolve.com

25th November 2009

## **Revision History**

| Version | Date     | Author      | Reviewed By |
|---------|----------|-------------|-------------|
| 1.0     | 11/25/09 | ViCare Team | Team        |

- I. Password must be eight character length or more and must contain 3 of the following 4 items:
  - a lowercase letter
  - an uppercase letter
  - an integer
  - a special character

Test the following test cases in "User and Group Administration (Administration->Users)" and "User Administration (Administration->Users->edit)" and "Password Change (Miscellaneous->Password)" pages.

- Enter the username in username textbox and click add button. An alert "Please enters the password" is displayed
- 2. Enter the username and password which is less than eight characters in "Password" textbox and click add button. The following alert is displayed.

"The password must be at least 8 characters, and should contain at least three of the four following items:

- A number
- A lowercase letter
- An uppercase letter
- A special character (not a letter or number).

For example: healthCare@09".

- 3. Enter the username and a non-strong password (Example: HealthCare) and click add button. The following alert is displayed. "The password must be at least 8 characters, and should contain at least three of the four following items:
  - A number
  - A lowercase letter
  - An uppercase letter
  - A special character (not a letter or number).

For example: healthCare@09".

- 4. Enter the username and password(Example: Healthcare123) which does contains minimum of eight characters, any of three items from the list (a number, a lowercase letter, an uppercase letter, a special character) and click add button. Corresponding username is listed below with edit option. Check the database "users" table where the entered values are stored properly.
- II. Passwords need to be changed on a regular basis (6 months) and the grace login period must be given for another 30days to reset the password.

Test the following test cases after successful login by users.

- If the user logins, prior to <7 days of 'Password Expiration Date, the warning message "Welcome <<UserName>>, Your Password Expires on <<YYYY-MM-DD>>. Please change your password" is displayed.
- 2. If the user logins with password expiration date > current date + 7, the warning message "Welcome <<UserName>>, Your Password Expires on <<YYYY-MM-DD>>. Please change your password" is displayed.
- If the user logins with password expiration date = current date + 4, the warning message "Welcome <<UserName>>, Your Password Expires on <<YYYY-MM-DD>>. Please change your password" is displayed
- 4. If the current date is equal to password expiration date then "Welcome <<UserName>>, Your Password expires today. Please change your password" message is displayed.
- 5. If the user logins with password expiration date = current date 5, the warning message "Welcome <<UserName>>, You are in Grace Login period. Please change your password before <<YYYY-DD-MM>>".
- 6. If the user logins with password expiration date = current date 90, their user account is locked and the user will not be able to login and user account is moved to 'Inactive' state.
- 7. If the "Password Expiration Date" is date empty or default value of "0000-00-00". The warning message "Welcome <<UserName>>, Your Password Expired. Please change your password" is displayed.
- 8. Password expiration page is loaded only once after successful login at the top frame (instead of calendar).
- 9. "Invalid username or password" message displayed when inactive username and password are used for login.
- 10. To active the inactive user, change the "password" and check the "active" field of particular user in "User Administration". If the password is not changed a warning message "Please reset the password" is displayed.

# III. Test the following test cases in "User and Group Administration (Administration->Users)" and "User Administration (Administration->Users->edit)".

- 1. Default value for "Password Expiration" is 180.
- 2. Password Expiration field is configurable and text box accepts numbers.
- 3. Password Expiration value is added with current date and stored in "pwd\_expiration\_date" of "users "table. Check the date is calculated correctly.
- 4. Check values are stored correctly in "pwd\_exp\_duration" of "users" table.

#### IV. The system should log the last three passwords and prevent reuse.

Test the following test cases in "User Administration (Administration->Users->edit)" and "Password Change (Miscellaneous->Password)" pages.

- Enter the new password for a user in "password" textbox and save it in database. This value is stored
  in "password" field of users table. Then enter the previous password in "password" textbox. Click
  add/save button. Now "Recent three passwords are not allowed" is displayed.
- 2. Repeat the previous step by entering last three passwords and the same alert message will be displayed.

- 3. Enter another new password and save it. Check the users table that new password is stored in "password" field and pervious password is stored in "pwd\_history1".
- 4. Enter another new password and save it. Check the users table that new password is stored in "password" field and password is stored in "pwd\_history1" is moved to pwd\_history2 and password is stored in "password" is moved to "pwd\_history1".

### V. CCHIT Security Criteria and Test cases

| CCHIT<br>Criteria<br># | CCHIT Criteria                                                                                                    |
|------------------------|----------------------------------------------------------------------------------------------------|
| SC<br>03.02            | When passwords are used, the system shall support password strength rules that allow for minimum number of characters, and inclusion of alphanumeric complexity.                                                                                                    |
| SC<br>03.09            | When passwords are used, the system shall allow an authenticated user to change their password consistent with password strength rules (SC 03.02)                                                                                                    |
| SC<br>03.10            | When passwords are used, the system shall support case sensitive passwords that contain typeable alpha and numeric characters in support of ISO-646/ECMA-6 (aka US ASCII).                                                                                                    |
| SC<br>03.12            | When passwords are used, the system shall prevent the reuse of passwords previously used within a specific (configurable) timeframe (i.e., within the last X days, etc e.g. "last 180 days"), or shall prevent the reuse of a certain (configurable) number of the most recently used passwords (e.g. "last 5 passwords"). |
| SC<br>06.02            | When passwords are used, the system shall not display passwords while being entered                                                                                                    |

VI. Check above functionality in all type of browsers (Firefox, IE, chrome etc).